# **Sieci komputerowe**

Tadeusz Kobus, Maciej Kokociński Instytut Informatyki, Politechnika Poznańska

#### **Sieci VLAN**

Sieci Komputerowe, T. Kobus, M. Kokociński 2

### **Problem**

W dużych sieciach lokalnych (liczących kilkaset urządzeń), narzut związany z ramkami wysyłanymi na adres rozgłoszeniowy (ff:ff:ff:ff:ff:ff) zaczyna być zauważalny.

Rozwiązanie: pogrupować urządzenia i tworzyć oddzielne sieci dla każdej grupy urządzeń. Wtedy też łatwiej filtrować ruch w takiej sieci. Grupowanie najczęściej uwzględnia rodzaj urządzenia lub jego przeznaczenie:

- komputery pracowników różnych działów,
- drukarki,
- serwery,
- telefony IP,

- ...

#### Nie chcemy mieć oddzielnej infrastruktury dla każdej grupy urządzeń.

## **Sieci VLAN (Virtual LAN) (1)**

- Sieć VLAN to wydzielona logicznie sieć urządzeń w ramach innej, większej sieci fizycznej (mogącej obejmować wiele urządzeń sieciowych).
- VLANy działają na warstwie 2 modelu OSI *→* przełączniki.
- Urządzenia w ramach jednego VLANu mogą się komunikować między sobą jakby były podłączone do pojedynczego przełącznika; ruch między różnymi VLANami jest odseparowany (różne domeny rozgłoszeniowe).
- Komunikacja między VLANami wymaga użycia routera.
- Zalety:
	- ograniczenie ruchu rozgłoszeniowego,
	- łatwiejsze dostosowywanie struktury sieci do struktury organizacyjnej instytucji,
	- większe bezpieczeństwo.

## **Sieci VLAN (Virtual LAN) (2)**

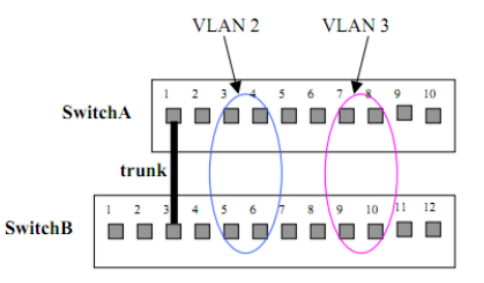

VLANy identyfikowane są liczbami całkowitymi.

Przypisywanie VLANu do portu: statycznie lub dynamicznie.

Przekazywanie ramek różnych VLANów między przełącznikami wymaga połączenia typu trunk:

- do ramek dodawana jest 12-bitowa liczba identyfikująca VLAN nadawcy,
- przełącznik docelowy usuwa etykietę przed wysłaniem ramki do portu adresata.

#### **Rozważana sieć**

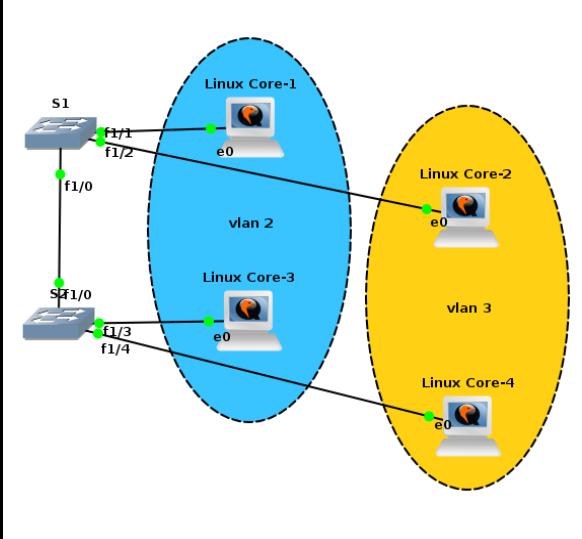

Sieci VLAN:

- vlan 2 staff,
- vlan 3 students.

#### Adresacja:

- $-L1: 10.0.0.1/24$
- L2: 10.0.100.2/24,
- $-L3: 10.0.0.3/24$ .
- L4: 10.0.100.4/24.

Między S1 i S2 jest połączenie typu trunk.

W praktyce najpierw obmyślane są VLANy i adresacja projektowana jest pod nie.

#### **Przypisywanie interfejsów do VLANów (1a)**

S1(config)# vlan 2 S1(config-vlan)# name staff S1(config-vlan)# vlan 3 S1(config-vlan)# name students S1(config-vlan)# state ? active VLAN Active State suspend VLAN Suspended State S1(config-vlan)# exit APPLY completed. Exiting....

```
S1(config)# interface FastEthernet 1/1
S1(config-if)# switchport access vlan 2
S1(config-if)# interface FastEthernet 1/2
S1(config-if)# switchport access vlan 3
```
Domyślny stan sieci VLAN to active.

exit zapisuje zmiany i wychodzi do poziomu uprzywilejowanego.

W niektórych wersjach oprogramowania, VLAN tworzony jest automatycznie przy przypisaniu jego numeru do pierwszego portu.

### **Przypisywanie interfejsów do VLANów (1b)**

S1# vlan database S1(vlan)# vlan 2 VLAN 2 added: Name: VI.AN0002 S1(vlan)# vlan 2 name staff VLAN 2 modified: Name: staff S1(vlan)# vlan 3 name students VLAN 3 added: Name: students S1(vlan)# exit APPLY completed. Exiting.... S1(config)# interface FastEthernet 1/1 S1(config-if)# switchport access vlan 2

S1(config-if)# interface FastEthernet 1/2 S1(config-if)# switchport access vlan 3

W starszych wersjach oprogramowania konfiguracja VLANów odbywa się z poziomu vlan database (tam też można modyfikować parametry VLANów).

exit zapisuje zmiany i wychodzi do poziomu uprzywilejowanego.

### **Przypisywanie interfejsów do VLANów (2)**

(czasami: show vlan-switch)

S1# show vlan Status Ports ---- ---------------------------- --------- ------------------------------- 1 default active Fa1/0, Fa1/3, Fa1/4, Fa1/5 Fa1/6, Fa1/7, Fa1/8, Fa1/9 ... 2 staff active Fa1/1<br>3 students active Fa1/2 active Fa1/2 1002 fddi-default active 1003 token-ring-default active 1004 fddinet-default active 1005 trnet-default active

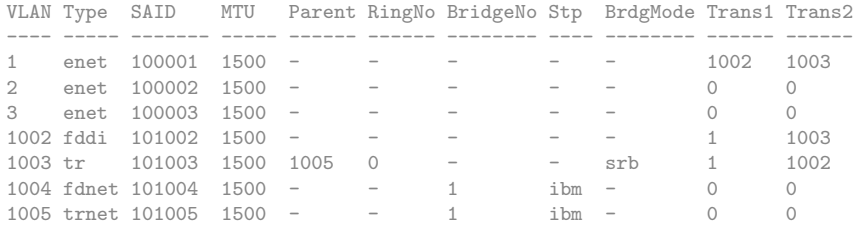

Sieci Komputerowe, T. Kobus, M. Kokociński 9

#### **Konfiguracja połączenia typu trunk**

S1(config)# interface FastEthernet 1/0 S1(config-if)# switchport trunk encapsulation dot1q S1(config-if)# switchport mode trunk \*Mar 1 00:10:02.203: %DTP-5-TRUNKPORTON: Port Fa1/0 has become dot1q trunk S1(config-if)# switchport mode ? access Set trunking mode to ACCESS unconditionally trunk Set trunking mode to TRUNK unconditionally

#### S1# show interfaces trunk

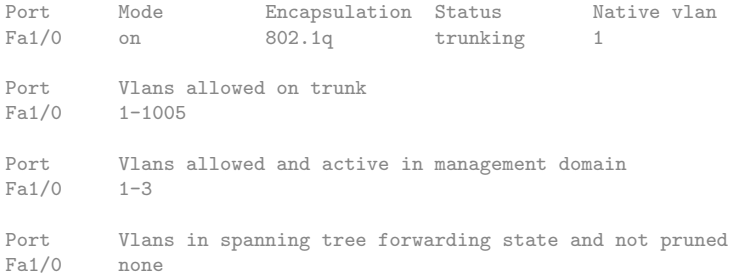

### **Zadanie 1**

- 1. Wraz z koleżankami i kolegami zbuduj sieć taką, że:
	- komputery z każdego rzędu podpięte są (poprzez interfejs p4p1) do osobnego przełącznika,
	- wszystkie przełączniki są ze sobą połączone (np. w łańcuch).
- 2. Nadaj adres IP swojemu komputerowi zgodnie ze spójną adresacją, tak by wszystkie komputery w jednej kolumnie należały do jednej (unikalnej) sieci. Sprawdź połączenia z innymi komputerami (w kolumnie) w laboratorium.
- 3. Wraz z koleżankami i kolegami skonfiguruj przełączniki tak by komputery w każdej kolumnie należały do osobnego VLANu.
- 4. Przy pomocy programu wireshark sprawdź czy możesz zaobserwować jakiekolwiek pakiety z sieci odpowiadających innym VLANom.

### **Zadanie 1**

Wnioski:

- Kompletna separacja ruchu w VLANach.
- Nawet zmieniając adres komputera na adres z innej sieci, nie można z niej korzystać!

#### **Routing między VLANami**

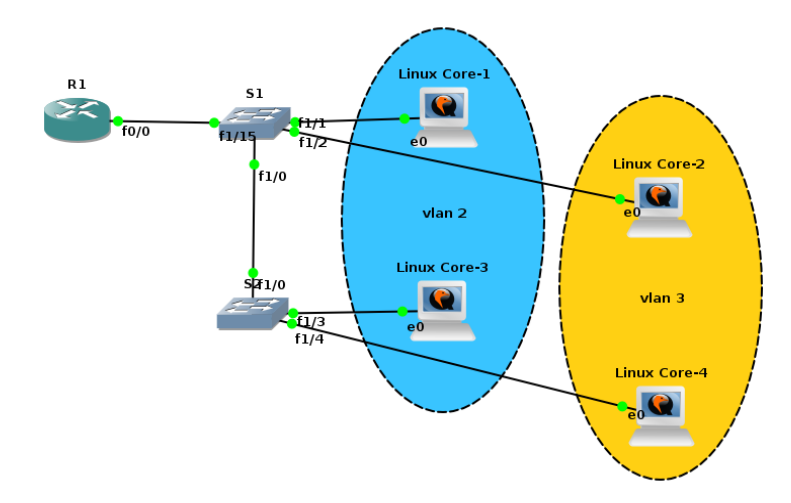

Połączenie między routerem a przełącznikiem również musi być połączeniem typu trunk.

Sieci Komputerowe, T. Kobus, M. Kokociński 13

#### **Konfiguracja routera do pracy z VLANami**

R1(config)# interface FastEthernet 0/0 R1(config-if)# no shutdown R1(config-if)# interface FastEthernet 0/0.2 R1(config-subif)# encapsulation dot1Q 2 R1(config-subif)# ip address 10.0.0.200 255.255.255.0 R1(config-subif)# interface FastEthernet 0/0.3 R1(config-subif)# encapsulation dot1Q 3 R1(config-subif)# ip address 10.0.100.200 255.255.255.0

#### R1# show ip interface brief

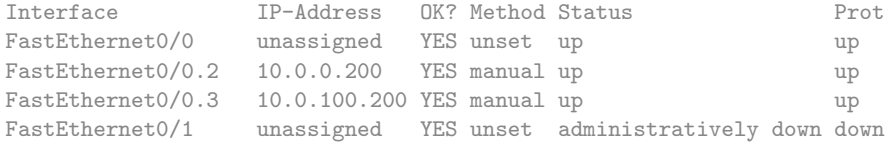

#### **Zadanie 2**

- 1. Wraz z koleżankami i kolegami zmodyfikuj sieć, tak by:
	- nie było połączenia między dwoma środkowymi przełącznikami,
	- przełączniki z pierwszej grupy były podłączone do jednego routera, a przełączniki z drugiej grupy były podłączone do drugiego routera.
- 2. Skonfiguruj router tak, by mógł odbywać się ruch między różnymi VLANami. Dodaj statyczny routing na swoim komputerze, tak by mógł komunikować się z sieciami odpowiadającymi innym VLANom.
- 3. Połącz routery ze sobą (określ między nimi dodatkową sieć) i skonfiguruj routing tak by była możliwa komunikacja *każdy z każdym* w laboratorium.